**HERE Maps Update** MITSUBISHI MULTI COMMUNICATION SYSTEM North America **Information Guide**

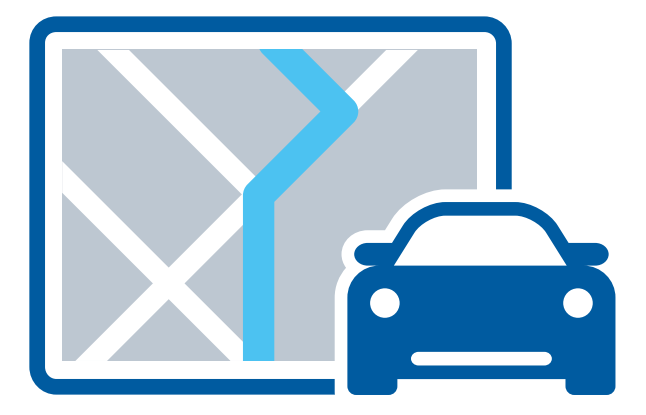

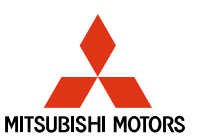

FOR MITSUBISHI MOTORS **VEHICLES ONLY** 

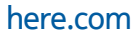

#### **END-USER LICENSE AGREEMENT** FOR DISTRIBUTION BY HERE FOR THE AMERICAS / ASIA PACIFIC

#### **ENDLISED TEDMS**

The content provided ("Data") is licensed, not sold. By opening this package, or installing, copying, or otherwise using the Data, you agree to be bound by the terms of this agreement. If you do not agree to the terms of this agreement, you are not permitted to install, copy, use, resell or transfer the Data. If you wish to reject the terms of this agreement, and have not installed, copied, or used the Data, you must contact your retailer or HERE North America. LLC (as defined below) within thirty (30) days of purchase for a refund of your purchase price. To contact HERE, please visit www.here.com.

The Data is provided for your personal, internal use only and may not be resold. It is protected by copyright, and is subject to the following terms (this "End User License Agreement") and conditions which are agreed to by you, on the one hand, and HERE and its licensors (including their licensors and suppliers) on the other hand. For purposes of these terms. "HERE" shall mean (a) HERE North America. LLC with respect to Data for the Americas and/or the Asia Pacific region and (b) HERE Europe B.V. for Data for Europe, the Middle East and/or Africa.

The Data includes certain information and related content provided under license to HERE from third parties and is subject to the applicable supplier terms and copyright notices set forth at the following URL: here.com/supplier\_terms/.

#### **TERMS AND CONDITIONS**

License Limitations on Use: You agree that your license to use this Data is limited to and conditioned on use for solely personal, non-commercial purposes, and not for service bureau, timesharing or other similar purposes. Except as otherwise set forth herein, you agree not to otherwise reproduce, copy, modify, decompile, disassemble or reverse engineer any portion of this Data, and may not transfer or distribute it in any form, for any purpose, except to the extent permitted by mandatory laws.

License Limitations on Transfer: Your limited license does not allow transfer or resale of the Data, except on the condition that you may transfer the Data and all accompanying materials on a permanent basis if: (a) you retain no copies of the Data; (b) the recipient agrees to the terms of this End-User License Agreement; and (c) you transfer the Data in the exact same form as you purchased it by physically transferring the original media (e.g., the CD-ROM or DVD you purchased), all original packaging, all Manuals and other documentation. Specifically, Multi-disc sets may only be transferred or sold as a complete set as provided to you and not as a subset thereof.

Additional License Limitations: Except where you have been specifically licensed to do so by HERE in a separate written agreement, and without limiting the preceding paragraph, your license is conditioned on use of the Data as prescribed in this agreement, and you may not (a) use this Data with any products, systems, or applications installed or otherwise connected to or in communication with vehicles capable of vehicle navigation, positioning, dispatch, real time route guidance, fleet management or similar applications; or (b) with, or in communication with, including without limitation, cellular phones, palmtop and handheld computers, pagers, and personal digital-assistants or PDAs.

Warning: This Data may contain inaccurate or incomplete information due to the passage of time, changing circumstances, sources used and the nature of collecting comprehensive geographic Data, any of which may lead to incorrect results.

No Warranty: This Data is provided to you "as is", and you agree to use it at your own risk. HERE and its licensors (and their licensors and suppliers) make no guarantees, representations or warranties of any kind, express or implied, arising by law or otherwise, including but not limited to, content, quality, accuracy, completeness, effectiveness, reliability, fitness for a particular purpose, usefulness, use or results to be obtained from this Data, or that the Data or server will be uninterrupted or error-free.

Disclaimer of Warranty: HERE AND ITS LICENSORS (INCLUDING THEIR LICENSORS AND SUPPLIERS) DISCLAIM ANY WARRANTIES. EXPRESS OR IMPLIED, OF QUALITY, PERFORMANCE, MERCHANTABILITY, FITNESS FOR A PARTICULAR PURPOSE OR NON-INFRINGEMENT. Some States, Territories and Countries do not allow certain warranty exclusions, so to that extent the above exclusion may not apply to you.

Disclaimer of Liability: HERE AND ITS LICENSORS (INCLUDING THEIR LICENSORS AND SUPPLIERS) SHALL NOT BE LIABLE TO YOU IN RESPECT OF ANY CLAIM. DEMAND OR ACTION. IRRESPECTIVE OF THE NATURE OF THE CAUSE OF THE CLAIM, DEMAND OR ACTION ALLEGING ANY LOSS. IN JURY OR DAMAGES, DIRECT OR INDIRECT, WHICH MAY RESULT FROM THE USE OR POSSESSION OF THIS DATA; OR FOR ANY LOSS OF PROFIT, REVENUE, CONTRACTS OR SAVINGS, OR ANY OTHER DIRECT. INDIRECT, INCIDENTAL, SPECIAL OR CONSEQUENTIAL DAMAGES ANY DEFECT IN THIS DATA. OR THE BREACH OF THESE TERMS OR CONDITIONS, WHETHER IN AN ACTION IN CONTRACT OR TORT OR BASED ON A WARRANTY. EVEN IF HERE OR ITS LICENSORS HAVE BEEN ADVISED OF THE POSSIBILITY OF SLICH DAMAGES Some States Territories and Countries do not allow certain liability exclusions or damages limitations, so to that extent the above may not apply to you.

Export Control: You agree not to export from anywhere any part of the Data or any direct product thereof except in compliance with, and with all licenses and approvals required under, applicable export laws, rules and regulations, including but not limited to the laws, rules and regulations administered by the Office of Foreign Assets Control of the U.S. Department of Commerce and the Bureau of Industry and Security of the U.S. Department of Commerce. To the extent that any such export laws, rules or regulations prohibit HERE from complying with any of its obligations hereunder to deliver or distribute Data, such failure shall be excused and shall not constitute a breach of this Agreement.

Entire Agreement: These terms and conditions constitute the entire agreement between HERE (and its licensors, including their licensors and suppliers) and you pertaining to the subject matter hereof, and supersedes in their entirety any and all written or oral agreements previously existing between us with respect to such subject matter.

Severability: You and HERE agree that if any portion of this agreement is found illegal or unenforceable, that portion shall be severed and the remainder of the Agreement shall be given full force and effect.

Governing Law: The above terms and conditions shall be governed by the laws of the State of Illinois (for Data for the Americas and/or the Asia Pacific region) or The Netherlands (for Data for Europe, the Middle East and Africa), without giving effect to (i) its conflict of laws provisions, or (ii) the United Nations Convention for Contracts for the International Sale of Goods, which is explicitly excluded. For any and all disputes, claims and actions arising from or in connection with the Data ("Claims"). you agree to submit to the personal jurisdiction of (a) the State of Illinois for Claims related to Data for the Americas and/or the Asia Pacific region provided to you hereunder, and (b) The Netherlands for Data for Europe, the Middle East and/or Africa provided to you hereunder.

Government End Users: If the Data is being acquired by or on behalf of the United States government or any other entity seeking or applying rights similar to those customarily claimed by the United States government, this Data is a "commercial item" as that term is defined at 48 C.F.R. ("FAR") 2.101, is licensed in accordance with this End-User License Agreement, and each copy of Data delivered or otherwise furnished shall be marked and embedded as appropriate with the following "Notice of Use", and be treated in accordance with such Notice:

#### **NOTICE OF USE**

#### CONTRACTOR (MANUFACTURER/ SUPPLIER) NAME: HERE CONTRACTOR (MANUFACTURER/SUPPLIER) ADDRESS: 425 West Randolph Street, Chicago, IL 60606

This Data is a commercial item as defined in FAR 2.101 and is subject to the End-User License Agreement under which this Data was provided. © 1987-2017 HERE. All rights reserved.

If the Contracting Officer, federal government agency, or any federal official refuses to use the legend provided herein, the Contracting Officer, federal government agency, or any federal official must notify HERE prior to seeking additional or alternative rights in the Data.

© 1987-2017 HERE. All rights reserved.

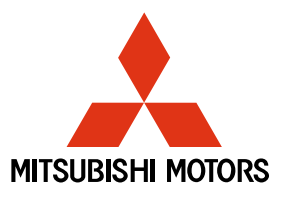

# READ THIS FIRST

# MapCare™ Update Authentication Key Retrieval Instructions

**EAD THIS FIRS**<br> **Update Authent**<br> **trieval Instructio**<br>
s provided by H<br>
Motors, a program<br>
two complimenta<br>
he purchase of a<br>
itsubishi Motors<br>
Communication<br>
Communication<br>
COUR NAVIGATIO This update is provided by HERE MapCare for Mitsubishi Motors, a program that includes the delivery of two complimentary annual map updates, after the purchase of a 2014 or newer model year Mitsubishi Motors vehicle with a Mitsubishi Multi Communication System.

**IMPORTANT: READ THESE INSTRUCTIONS** IN THEIR ENTIRETY BEFORE YOU BEGIN UPDATING YOUR NAVIGATION SYSTEM.

# What's New

### MapCare 2017 Release

This update contains improvements in design, layout, operation and performance, including:

- I. Default Settings Changes provide more immediate and convenient access to popular features.
- II. Word Changes improve intuitive understanding of on screen features.
- III. Design Changes utilize more common or larger symbols.
- IV. Layout Changes clarify information and screen flow.
- V. Operation Changes activate or deactivate certain features.
- VI. Display Addition/Changes improve display speed & button functions, clarifies on screen information.
- VII. Setting Additions simplify map displays.
- VIII. Performance/Functional Improvements allow quick access to popular features and increases speed of map scrolling.

For more information, please visit the Mitsubishi Motors Owner Site at: https://www.mitsubishicars.com/owners/support

Or, visit the HERE Maps website at: http://www.navigation.com/MitsubishiMotors/2017key

Or, use the QR code below and click on "Learn More".

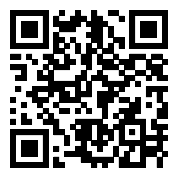

## Acquiring the Authentication Key

To install your new map update with the included SD card, an Authentication Key is required. The process to obtain your Authentication Key requires the Map Registration Code from your navigation system.

### Instructions: How to obtain your Map Registration Code

- 1. Turn on your navigation system.
- 2. Press the "Info" button on your navigation system.
- 3. Select "Map Reg. Code" (Map Registration Code)(the "Map Reg. Code" button may be located on the second display page).
- 4. Obtain your Map Registration Code.

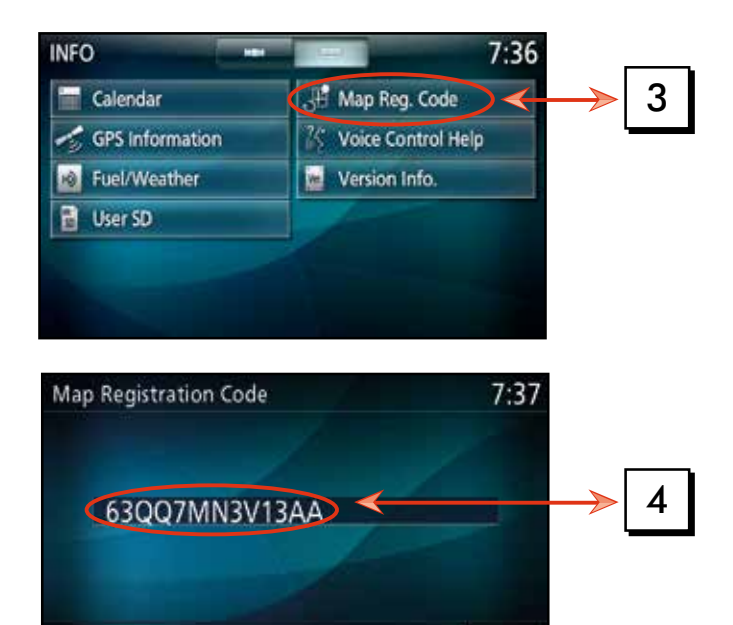

Back

### Instructions: How to obtain your Authentication Key

- 1. Enter the following URL in your browser:
	- a. http://www.navigation.com/MitsubishiMotors/2017key
	- b. This is a link to the Mitsubishi Motors SD Card
- 2. On the right hand side of the screen, click on the "Add to Cart" button.
- 3. Enter your Map Registration Code, previously obtained and follow the on screen instructions.
- 4. You will be emailed your Authentication Key. This is a code you will be prompted to enter when you install your SD Card map update.
- 5. The Authentication Key will be displayed on screen with the capability to print the code.

### Installing the Map and Software Update

## IMPORTANT:

- An SD Card is required to successfully install the map update.
- Installation can take up to 70 minutes and will only work while the engine is running. This was designed to protect the vehicle's battery.
- When the engine is switched off, the installation is paused, and will then resume automatically once the engine is running again.
- During installation, the navigation system and the other functions of the infotainment system will be deactivated during the update process.

The MAP Update SD is for updating map data of the Mitsubishi Multi Communication System (hereinafter, MMCS). Please read the precautions carefully and follow the procedures to perform version update.

#### Before You Start

- The required time to complete the version update is approximately 70 minutes. However, the time required for completion may vary depending on the conditions of use.
- The version update does require some time, so please have the engine running while the version update is being performed.
- Please have your Authentication Key readily available.
- The navigation and audio system cannot be used until the version update is complete.
- Even if power to the MMCS is turned OFF during the version update, the update process will start again when power is turned back ON.
- After starting the version update, do not remove the Map Update SD until the version update is complete.
- The user assumes any and all risk(s) of loss or problems when he/she is performing the installation of the version update. This includes, but is not limited to, such things as data loss or deletion, preset user preferences, modified data, loss of music files, POI bookmarks, etc.

#### Installing the Update

#### *1. Turn the ignition switch to ON*

Turn on the MMCS to display either the map screen or AV screen.

#### *2. Insert the Map Update SD*

Press the <OPEN> key and touch [Monitor OPEN]. Then insert the MAP Update SD into the USER slot. Close the monitor panel and when SD has been read, the message "Update map database? During file update, route guidance and menu operation will not be available." will be displayed on the screen and [Update] and [Do Not Update] buttons will also be displayed.

#### *Note: These messages are displayed only when the map database version in the update SD is newer than the present database version in the system.*

### *3. Touch [Update]*

Touching [Update] displays the Authentication Screen.Even if you touch [Do Not Update], you can update map database later from the 【INFO】 screen: [User SD] -> [Update map database].

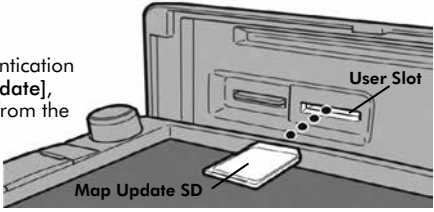

### *4. Input the Authentication Key*

The Authentication Key is the map card's unique ID. You received this code by email for use with the map database.

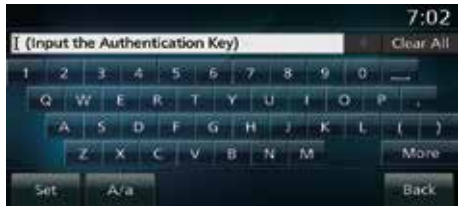

### *5. Touch [Set]*

If no problem occurs with authentication, the system reboots and update automatically starts. Update takes approximately 70 minutes.

#### *6. Remove the Map Update SD*

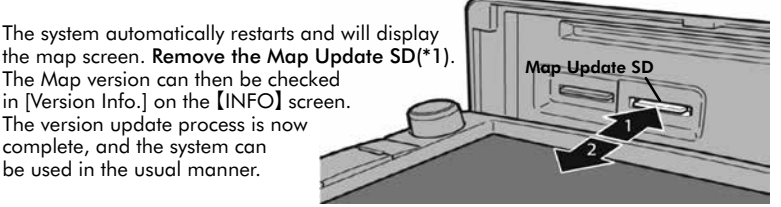

(\*1) Push the SD card in the user slot until you hear a "click".

### *Note: This MAP Update SD can be used ONLY once. You may then format your new 16G SD card and use it with other devices.*

### Map Data

The updated map data from this product may not match present road conditions due to factors such as the time at which the data was created, etc. The map may not display new road facilities and may display old roads that are no longer useable. Additionally, after version update is complete, please be aware that objects that were in existing data may be deleted as a result of data correction and deletion, similarly routes that were found previously through route search may result in different routes.

# QUESTIONS?

# **HERE MapCare™** Support Information

**QUESTIONS?**<br>
HERE MapCare™<br>
Support Information<br>
ditional questions related to the<br>
process please contact HERE M<br>
Center at: (866) 347-9666. The<br>
is available Monday-Friday (8:<br>
A Eastern Time). Hours subject to che For additional questions related to the map update process please contact HERE MapCare Support Center at: (866) 347-9666. The Support Center is available Monday-Friday (8:00 AM-8:00 PM Eastern Time). Hours subject to change.

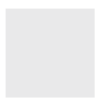

#### **CONTRATO DE LICENCIA DE USUARIO FINAL PARA SER DISTRIBUIDO POR "HERE" EN LAS AMÉRICAS / ASIA PACIFICO**

#### TÉRMINOS DEL USUARIO FINAL

El contenido ("Datos") se proporciona bajo licencia, no se vende. Al abrir este paquete, instalar, copiar, o de alguna otra manera usar los Datos, usted está de acuerdo en regirse por los términos de este contrato. Si no está de acuerdo con los términos de este contrato, no se le permitirá instalar. copiar, revender ni transferir los Datos. Si desea rechazar los términos de presente, y no ha instalado, copiado ni usado los Datos, debe comunicarse con su vendedor, o con HERE North America, LLC ("HERE") no más de treinta (30) días después de comprar el producto para obtener un reembolso por el precio de compra. Para comunicarse con HERE, por favor visite www.here.com.

Los Datos que se proporcionan son para su uso personal interno únicamente y no se pueden revender. Los Datos están protegidos por derecho de autor y sujetos a los siguientes términos (este "Contrato de Licencia de Usuario Final") y condiciones acordados por usted, por un lado, y por el otro lado, por HERE North América, LLC ("HERE") y sus licenciantes (incluvendo los licenciantes y proveedores de estos). Para propósitos de éstos términos, "HERE" significa (a) HERE North America, LLC con respecto a los Datos para las Américas y/o para la región Asia Pacífico y (b) HERE Europe B.V. para los Datos para Europa, Medio Oriente y/o África.

Los Datos incluyen cierta información y contenido relacionado bajo licencia a HERE por terceros y están sujetos a los términos aplicables de proveedor y avisos de derechos de autor contenidos en el siguiente URL: here.com/supplier\_terms/.

#### **TÉRMINOS Y CONDICIONES**

Limitaciones de la licencia sobre el uso: Usted acuerda que su licencia para usar estos Datos queda limitada y condicionada para propósitos únicamente personales, no comerciales, y no es para oficinas de servicio, tiempo compartido ni ningún otro propósito similar. Salvo que se establezca lo contrario en el presente documento, usted acuerda que de ninguna otra forma ha de reproducir, copiar, modificar, descompilar, desarmar ni aplicar ingeniería inversa sobre ninguna parte de dichos Datos, y por ningún motivo ni de ninguna otra forma podrá transferirlos ni distribuirlos, salvo en la medida en que sea permitido por leyes obligatorias

Limitaciones de la Licencia Sobre Transferencias: Su licencia limitada no permite la transferencia ni reventa de los Datos, salvo que usted pueda transferir los Datos y todo el material que los acompañen de manera permanente si: (a) usted no se queda con ninguna copia de los Datos; (b) el beneficiario está de acuerdo con los términos de este Contrato de licencia de usuario final: y (c) usted transfiere los Datos en la manera exacta en la que los compró transfiriendo físicamente el medio original (por ejemplo, CD-ROM o DVD que hava comprado), toda la envoltura original, todos los Manuales y otra documentación. Específicamente, los sets de varios discos únicamente podrán ser transferidos o vendidos como un set completo tal y como le fue proporcionado a usted y no como un set adicional.

Limitaciones Adicionales de la Licencia: Salvo cuando HERE le haya dado licencia específica para hacerlo por medio de un acuerdo escrito separado, y sin limitar el párrafo anterior, su licencia queda condicionada sobre el uso de los Datos según lo prescribe este acuerdo y usted no podrá (a) usar estos Datos con ningún producto, sistema ni aplicación instalado o de alguna otra manera conectado a o en comunicación con los vehículos capaces de usar navegación de vehículos, posicionamiento, despacho, guía de rutas en tiempo real, manejo de flotas, o aplicaciones similares; o (b) con o en comunicación con, incluyendo, entre otros, teléfonos celulares, computadoras "palmtops" o de mano, bípers o localizadores de personas, y asistentes personales digitales o PDAs.

Advertencia: La presente Información puede contener Información imprecisa o incompleta debido al paso del tiempo, cambio de circunstancias, fuentes utilizadas, y el hecho de recopilar una gran cantidad de Datos geográficos, lo que puede tener como consecuencias resultados incorrectos.

No existencia de garantía: Esta Información se le proporciona en el estado en el que se encuentra y usted acuerda utilizarla bajo su propio riesgo. Ni HERE ni sus licenciantes (ni los licenciantes ni proveedores de estos) otorgan ninguna garantía, representación ni obligación de ninguna clase, expresa ni tácita, que surja de la ley ni de cualquier otro tipo, incluyendo, entre otros, contenido, calidad, precisión, totalidad de la información, efectividad confiabilidad, nivel en el que dicho sistema sea adecuado para determinado fin, utilidad, uso o resultados a obtenerse a partir de dichos Datos, ni de que los Datos ni el servidor no tendrán interrupciones ni estarán libres de errores.

Exclusión de Garantía: HERE Y SUS LICENCIANTES, (INCLUYENDO A LOS LICENCIANTES Y PROVEEDORES DE ESTOS), SE DESLINDAN DE ODA GARANTÍA, EXPRESA O TÁCITA, RESPECTO DE LA CALIDAD, DESEMPEÑO, COMERCIABILIDAD, DE QUE EL SISTEMA SEA ADECUADO PARA DETERMINADO FIN, O NO INCUMPLIMIENTO. Algunos estados, territorios y países no permiten ciertas exclusiones de garantía, por lo que en esa medida, la exclusión anterior podrá no ser aplicable a usted.

Exclusión de Responsabilidad: NI HERE NI SUS LICENCIANTES (INCLUYENDO A LOS LICENCIANTES Y PROVEEDORES DE ESTOSI SERÁN RESPONSABLES FRENTE A USTED RESPECTO DE NINGÚN HECHO OUE DÉ LUGAR A NINGUNA RECLAMACIÓN, DEMANDA NI ACCIÓN, INDEPENDIENTEMENTE DE LA NATURALEZA DE LA RECLAMACIÓN, DEMANDA, ACCIÓN QUE ALEGUE UNA SUPUESTA PÉRDIDA.LESIÓN O DAÑOS DIRECTOS O INDIRECTOS. QUE RESULTEN DEL USO O POSESIÓN DE ESTOS DATOS; NI POR NINGUNA PÉRDIDA DE UTILIDADES, INGRESOS, CONTRATOS NI AHORROS, NI POR NINGÚN OTRO DAÑO DIRECTO O INDIRECTO, CONSECUENCIAL, ESPECIAL O INCIDENTAL OUE SUR IA DEL USO OUE LE DÉ O DE SU INCAPACIDAD PARA UTILIZAR ESTOS DATOS, CUALQUIER DEFECTO EN ESTOS DATOS, NI EL INCUMPLIMIENTO DE LOS PRESENTES TÉRMINOS Y CONDICIONES. YA SEA OUE SE ENCUENTREN EN CONTRATO O EXTRACONTRACTUALES O DE LOS TÉRMINOS DE ALGUNA GARANTÍA, AUNQUE HERE Y SUS LICENCIANTES HAYAN SIDO PREVENIDOS SOBRE LA POSIBILIDAD DE LA EXISTENCIA DE DICHOS DAÑOS. Algunos estados, territorios y países no permiten ciertas exclusiones de responsabilidad, por lo que en esa medida, la exclusión anterior podrá no ser aplicable a usted.

Control de Exportaciones: Usted acuerda no exportar de ningún otro lugar ningún componente de los Datos, ni ningún producto directo de los mismos, salvo en cumplimiento de, y con todas las licencias y aprobaciones que se requieran bajo las leyes, reglas y regulaciones de exportaciones, incluyendo, entre otras, las leyes, reglas y regulaciones administradas por la Oficina de Control de Activos Extranjeros (Office of Foreign Assets Control) del Departamento de Comercio de EE.UU. y la Oficina de Industria v Seguridad (Bureau of Industry and Security) del Departamento de Comercio de EE.UU. En la medida en que dichas leyes, reglas o regulaciones de exportación le prohíban a HERE cumplir con cualquiera de las obligaciones aquí expresadas de entregar o distribuir los Datos, dicha falla será disculpada y no habrá de constituir incumplimiento de este Contrato.

Totalidad del Acuerdo: Estos términos y condiciones constituyen la totalidad del acuerdo entre HERE (y sus licenciantes, incluyendo a los licenciantes y proveedores de éstos) y usted, en relación con el objeto del presente contrato, y prevalece en su totalidad sobre cualquier acuerdo escrito u oral anterior que exista entre nosotros con respecto de dicho objeto

Terminación: Usted y HERE acuerdan que si se encuentra que cualquier porción de este contrato es ilegal o no es ejecutable, dicha porción será eliminada y el resto de este Acuerdo quedará en plena vigencia y efecto.

Derecho Aplicable: Los términos y condiciones mencionados anteriormente se regirán por las leyes del Estado de Illinois (para Datos para las Américas y/o para la región Asia Pacífico) o por las leyes de los Países Bajos - Holanda (para los Datos para Europa, Medio Oriente v/o África), sin dar efecto a (i) su conflicto con otras leyes, o (ii) la Convención de las Naciones Unidas para los Contratos de Compraventa de Bienes Internacionales, misma que se excluye explícitamente. Para cualquier disputa, reclamación o acción derivada de o en relación con los Datos ("Reclamación"), usted acepta someterse a la jurisdicción personal de (a) el Estado de Illinois para Reclamaciones relacionadas a los Datos para las Américas y/o para la región Asia Pacífico proporcionada mediante el presente documento, y (b) a la de los Países Bajos - Holanda para los Datos de Europa, Medio Oriente y/o África proporcionada mediante el presente documento

Usuarios Finales Gubernamentales: En caso de que los Datos sean adquiridos por, o en representación del gobierno de Estados Unidos o cualquier otra entidad buscando o solicitando tener derechos similares a aquellos usualmente reclamados por el gobierno de Estados Unidos, estos Datos un "obieto comercial" según se define dicho término en 48 C.F.R. ("FAR") 2.101, se licencia de conformidad con el presente Contrato de Licencia de Usuario Final, y cada copia de los Datos entregada o proporcionada de cualquier otra forma deberá estar marcada con o tener incluida en la forma pertinente la siguiente leyenda "Aviso de Uso" y ser tratada de conformidad con dicho Aviso

#### AVISO DE USO

NOMBRE DEL CONTRATISTA (PRODUCTOR O PROVEEDOR): HERE DIRECCIÓN DEL CONTRATISTA (PRODUCTOR O PROVEEDOR): 425 West Randolph Street, Chicago, IL 60606.

La presente Información es un objeto comercial, tal y como se define en FAR 2.101, y está sujeta al Contrato de Licencia de Usuario<br>Final en términos del cual fueron proporcionados estos Datos. of 1987-2017 HERE. Derechos reservados

En caso de que el Funcionario Contratante, dependencia del Gobierno Federal, o cualquier otro funcionario público federal se niegue a utilizar la leyenda que se establece en el presente, dicho funcionario contratante, dependencia del Gobierno Federal o funcionario público deberá notificar a HERE antes de buscar derechos adicionales o alternativos respecto de los Datos.

© 1987-2017 HERE. Derechos reservados.

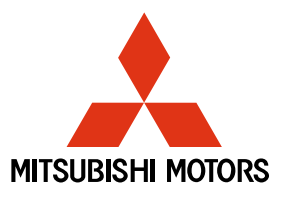

# LEA ESTO PRIMERO

## Instrucciones para obtener la clave de autenticación para la actualización de MapCare™

**N ESTO PRIME**<br>
es para obtener<br>
ón para la actua<br>
MapCare™<br>
:ión se le propor<br>
»Care para Mits<br>
que incluye la e<br>
is de mapas gra<br>
es proportantes<br>
es de mapas gra<br>
mpra de un vehí<br>
odelo 2014 o ma<br>
comunicación Mit<br>
E: Esta actualización se le proporciona a través de HERE MapCare para Mitsubishi Motors, un programa que incluye la entrega de dos actualizaciones de mapas gratuitas anuales luego de la compra de un vehículo Mitsubishi Motors año modelo 2014 o más reciente con un sistema de comunicación Mitsubishi Multi.

IMPORTANTE: LEA ESTAS INSTRUCCIONES EN SU TOTALIDAD ANTES DE COMENZAR LA ACTUALIZACIÓN DE SU SISTEMA DE NAVEGACIÓN.

# **Novedades**

### Lanzamiento MapCare 2017

Esta actualización contiene mejoras en el diseño, la plantilla, el funcionamiento y el rendimiento, incluyendo:

- I. Cambios de configuraciones predeterminadas proporcionan un acceso más inmediato y conveniente a características populares.
- II. Cambios de palabras mejoran la comprensión intuitiva de las características de la pantalla.
- III. Cambios en el diseño utilizan símbolos más comunes o más grandes.
- IV. Cambios en la plantilla aclaran la información y el flujo en la pantalla.
- V. Cambios en la operación activar o desactivar ciertas características.
- VI. Adición/cambio en la pantalla mejoran la velocidad en pantalla y funciones de botones; aclara la información en la pantalla.
- VII. Adición de ajustes simplifican la visualización de los mapas.
- VIII. Mejoras en el desempeño/funcionalidad permiten el acceso rápido a las funciones más populares y aumentan la velocidad de desplazamiento del mapa.

Para obtener más información, por favor visite el sitio web de dueños de Mitsubishi Motors en: https://www.mitsubishicars.com/owners/support

O bien, visite el sitio web de HERE Maps en: http://www.navigation.com/MitsubishiMotors/2017key

O bien, utilice el código QR a continuación y haga clic en "Más información".

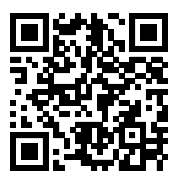

## La adquisición de la clave de autenticación

Para instalar la nueva actualización de mapas con la tarjeta SD incluida, es necesaria una clave de autenticación. El proceso para obtener su clave de autenticación requiere el código del registro del mapa de su sistema de navegación.

### Instrucciones: Cómo obtener su Código de registro de mapa

- 1. Encienda su sistema de navegación.
- 2. Presione el botón "Info" en su sistema de navegación.
- 3. Seleccione "Map Reg. Code " (Código de registro del mapa)(el botón "Map Reg. Code" puede encontrarse en la segunda página de la pantalla).
- 4. Obtener el código de registro del mapa.

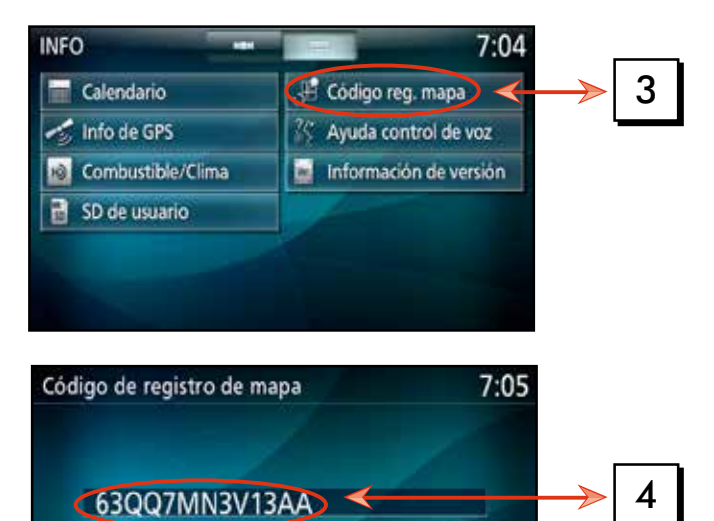

Atras

### Instrucciones: Cómo obtener su Clave de autenticación

1. Introduzca la siguiente URL en su navegador:

a. http://www.navigation.com/MitsubishiMotors/2017key

b. Este es un enlace a la tarjeta SD de Mitsubishi Motors

- 2. En el lado derecho de la pantalla, haga clic en el botón "Añadir al carrito".
- 3. Ingrese su Código de registro del Mapa obtenido previamente y siga las instrucciones en pantalla.
- 4. Se le enviará, a través de correo electrónico, su clave de autenticación. Este es un código que se le solicitará que ingrese al instalar su actualización de mapa de la tarjeta SD.
- 5. La clave de autenticación se mostrará en la pantalla con la capacidad de imprimir el código.

## Instalación del mapa y la actualización de Software

## IMPORTANTE:

- Se requiere una tarjeta SD para instalar correctamente la actualización de mapas.
- La instalación puede tardar hasta 70 minutos y sólo funcionará mientras el motor está en marcha. Este fue diseñado para proteger la batería del vehículo.
- Cuando el motor esté apagado, la instalación pausará y comenzará automáticamente una vez el motor esté en marcha de nuevo.
- Durante la instalación, el sistema de navegación y otras funciones del sistema de información y entretenimiento se desactivarán durante el proceso de actualización.

### Procedimiento actualización de la versión de datos de mapas

La tarjeta SD de actualización de Mapas sirve para actualizar los datos de los mapas del Sistema de Comunicación Múltiple de Mitsubishi (Mitsubishi Multi Communication System, en lo sucesivo MMCS). Lea cuidadosamente las precauciones y siga los procedimientos para realizar la actualización de la versión.

#### Antes de empezar

- El tiempo requerido para completar la actualización de la versión es aproximadamente 70 minutos. Sin embargo, el tiempo que se requiere para completaria varía, según las condiciones de uso.
- La actualización requiere de algún tiempo, así que tenga el motor encendido mientras se realiza la actualización de la versión.
- Tenga su clave de autenticación disponibles.
- El sistema de navegación y el audio no se pueden usar desde que comienza la actualización de la versión hasta que se completa.
- Incluso si el sistema MMC está apagado durante la actualización de la versión, el proceso de actualización se iniciará de nuevo cuando se vuelva a encender.
- Luego de comenzar la actualización de la versión, no remueva la tarjeta SD de actualización de mapas hasta que se haya completado la actualización de la versión.
- El usuario asume cualquiera y todos los riesgos de pérdida o problemas cuando él/ella esté realizando la instalación de la actualización de la versión. Esto incluye, pero no limita, elementos como pérdida de datos o eliminaciones, preferencias de usuario predefinidas, datos modificados, la pérdida de archivos de música, marcadores de puntos de interés, etc.

#### Instalación de la actualización

#### *1. Gire el interruptor a ON (ENCENDIDO)*

Encienda el MMCS para que muestre la pantalla de mapas o la pantalla de A/V (audiovisual).

*2. Inserte la tarjeta SD de actualización de Mapas*

Presione la tecla <ABRIR> y toque [Monitor ABIERTO]. Luego inserte la tarjeta SD de actualización de Mapas en el puerto para tarjeta SD. Cierre el panel del monitor y cuando se haya leído la tarjeta SD, aparecerá en la pantalla el mensaje "¿Actualizar la base de datos de mapas? Durante la actualización del archivo, no estarán disponibles la guía de rutas ni la operación del menú." y también se mostrarán los botones [Actualizar] y [No actualizar].

*Nota: Estos mensajes aparecerán solamente cuando la versión de la base de datos de mapas de la tarjeta SD de actualización sea más reciente que la versión de la base de datos actual del sistema.*

#### *3. Toque [Actualizar]*

Al tocar [Actualizar] se muestra la pantalla de autenticación. Incluso si toca [No actualizar], puede actualizar la base de datos de mapas más tarde desde la pantalla 【INFO】: [SD del usuario] -> [Actualizar base de datos de mapas].

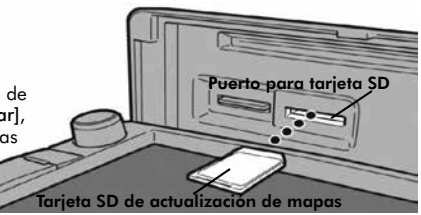

### *4. Ingrese la clave de autenticación*

La clave de autenticación es la identificación exclusiva de la tarjeta de mapas. Usted recibe este código por email para usarlo con la base de datos de los mapas.

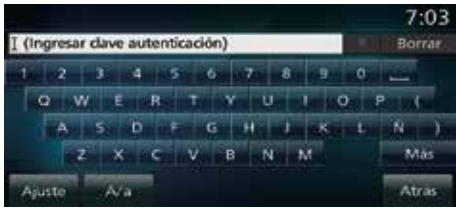

### *5. Toque [Establecer]*

Si no hay ningún problema con la autenticación, se reinicia el sistema y la actualización se inicia automáticamente. La actualización tarda unos 70 minutos.

#### *6. Retire la tarjeta SD de actualización de mapas*

Después de que el sistema se reinicie automáticamente y cuando la actualización de la versión esté completa y aparezca la pantalla de mapas, retire la tarjeta SD de actualización de Mapas(\*1). Se puede verificar la versión de Mapas después de que se complete la actualización de la versión en [Info. de versión] en la pantalla de 【INFO】. El proceso de actualización de la versión ya está completo; ahora el sistema puede usarse de la manera usual.

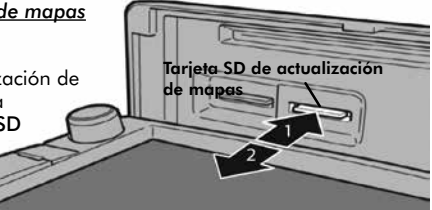

(\*1) Inserte la tarjeta SD en la ranura del usuario y empújela hasta que escuche un "clic".

#### *Nota: Esta actualización de mapas SD se puede utilizar una sola vez. A continuación, puede formatear su nueva tarjeta SD de 16G y utilizarla en otros dispositivos.*

#### Datos de mapas

Los datos de los mapas actualizados de este producto podrían no coincidir con las condiciones de las rutas actuales debido a factores como el momento en el que se crearon los datos, etc. El mapa puede no mostrar nuevas carreteras y puede mostrar rutas viejas que ya no pueden usarse. Además, después de que se complete la actualización de la versión, tenga en cuenta que pueden haberse borrado objetos que se encontraban en los datos existentes como resultado de la corrección y la eliminación de datos; en forma similar, ciertas rutas que previamente se encontraban a través de la búsqueda rutas pueden resultar en rutas diferentes.

# ¿ PREGUNTAS?

# HERE MapCare™ Información de apoyo

¿ PREGUNTAS?<br>
HERE MapCare™<br>
Información de apoyo<br>
reguntas relacionadas con el pro<br>
ación de mapas por favor pón<sub>g</sub><br>
so con el Centro de apoyo MapCa<br>
so 347-9666. El Centro de apo<br>
sole de lunes a viernes (8:00 AM-{<br>
l e Para preguntas relacionadas con el proceso de actualización de mapas por favor póngase en contacto con el Centro de apoyo MapCare HERE al: (866) 347-9666. El Centro de apoyo está disponible de lunes a viernes (8:00 AM-8:00 PM hora del este). Horas sujetas a cambio.

#### **ACCORD DE LICENCE D'UTILISATEUR FINAL** DESTINÉ À LA DISTRIBUTION PAR HERE EN LES AMÉRIQUES / ASIE PACIFIQUE

#### MODALITÉS D'UTILISATION FINALE

Le contenu (« Données ») est livré en mode licence et non de vente. L'ouverture, l'installation, la copie du produit ou autre emploi des Données impliquent le consentement aux modalités de la licence. En cas de désaccord avec les modalités de la licence, il est interdit d'installer, copier, utiliser ou transférer les Données. S'il n'y a pas consentement à certaines des modalités de la licence et que les Données ne sont pas déjà installées. copiées ou utilisées. le titulaire peut obtenir le remboursement du prix d'achat, en en faisant part dans les trente (30) jours au détaillant ou à HERE North America, LLC (tel que défini plus avant). Pour les coordonnées de HERE, consulter www.here.com.

Les Données sont prévues pour une utilisation personnelle, un usage uniquement interne et ne neuvent en aucun cas être revendues. Elles sont protégées par les droits d'auteurs et assujetties aux modalités suivantes (le présent « Accord de licence d'utilisateur final »), ainsi qu'aux conditions convenues entre l'acquéreur du produit et HERE et ses titulaires de licences (comprenant leurs concédants et fournisseurs). Aux fins des présentes, « HERE » signifie (a) HERE North America, LLC pour ce qui concerne des Données pour les régions Amériques et/ou Asie Pacifique et (b) HERE Europe B.V. pour ce qui concerne des Données pour l'Europe, le Moyen-Orient et/ou l'Afrique.

Les Données incluent certaines informations et contenus concédés sous licence à HERE par des tiers. Les Données font l'obiet des conditions de fourniture applicables ainsi que des mentions de droits d'auteur indiquées sous l'URL suivant : here.com/supplier\_terms/.

#### **MODALITÉS**

Restrictions de la licence d'utilisation : Le titulaire de la licence consent à utiliser les Données en question à des fins exclusivement personnelles. non commerciales pour lesquelles la licence a été accordée et non à des fins d'offre de services informatiques, d'exploitation partagée ou autres fins du même type. Le titulaire de la licence consent également à ne reproduire, ne copier, ne modifier, ne décompiler, ne désassembler ou ne concevoir à rebours aucune partie de ces Données et à ne les transférer ni les distribuer sous quelque forme ni à aucune autre fin, sauf dans la mesure permise par les lois prescrites en cette matière.

Restrictions du transfert de la licence : Cette licence restreinte ne permet pas de transférer ou de revendre les Données, sauf à la condition où le transfert des Données et de tous les outils associés est permis sur une base définitive lorsque : (a) aucune copie des Données n'est conservée par le titulaire de la licence: (b) le bénéficiaire accepte les modalités de l'accord de licence de l'utilisateur final: (c) les Données sont transférées sous strictement la même forme qu'à l'achat par cession physique du média original (par ex. le CD-ROM ou DVD d'origine), de l'emballage d'origine, de tous les manuels et autres documents. Les séries multidisques ne peuvent être transférées ou vendues que sous leur forme intégrale d' origine et non comme une partie de celle-ci.

Restrictions additionnelles de la licence : Sous réserve de consignes écrites particulières d'utilisation transmises par HERE dans la licence et sans limiter la portée du paragraphe précédent, l'utilisation des Données de la licence est sujette aux conditions du présent accord qui prévoit que l'utilisateur ne peut en aucun cas (a) utiliser les Données avec les produits, les systèmes ou les applications faisant l'obiet d'une installation sur des véhicules dotés d'un système de navigation, de positionnement, de répartition, de radioguidage routier en temps réel, de gestion de parcs automobiles et d'applications semblables ou (b) les utiliser avec des dispositifs de positionnement et des appareils électroniques ou informatiques mobiles ou sans fil, y compris les téléphones cellulaires, les ordinateurs de poche ou portables, les téléavertisseurs et les assistants numériques personnels ou PDA.

Mise en Garde : Ces Données peuvent comporter des informations inexactes ou incomplètes en raison du passage du temps, de l'évolution des circonstances, des sources utilisées et des difficultés par nature de la collecte exhaustive de Données géographiques, de tout ce qui peut conduire à des résultats incorrects

Non-garantie : Ces Données sont fournies « telles quelles », l'acquéreur de cette licence accepte de les utiliser à ses risques et périls. HERE et ses titulaires de licences (et leurs concédants et fournisseurs) n'offrent aucune garantie ou déclaration de quelque nature que ce soit, expresse ou implicite, issue du droit ou autrement, quant au contenu, à la qualité, à l'utilité, à l'exactitude, à l'intégralité, à l'efficacité, à la fiabilité, à l'aptitude à l'emploi, à l'usage ou aux résultats découlant de l'emploi des Données, et ne garantissent pas non plus que ces dernières ou le serveur en assurant la transmission fonctionneront sans interruption et sans erreur.

Exonération de garantie : HERE ET SES TITULAIRES DE LICENCES (Y COMPRIS LEURS CONCÉDANTS ET FOURNISSEURS) DÉCLINENT TOUTE GARANTIE, EXPRESSE OU IMPLICITE, DE QUALITÉ, DE PERFORMANCE, DE VALEUR MARCHANDE. D'ADÉOUATION À UN USAGE PARTICULIER OU DE NON-CONTREFAÇON. Certains États, territoires et pays n'autorisent pas certaines exclusions de garantie, et dans cette mesure, les exclusions ci-dessus pourraient ne pas s'appliquer.

Exonération de responsabilité : HERE ET SES TITULAIRES DE LICENCES IY COMPRIS LEURS CONCÉDANTS ET FOURNISSEURS) NE PEUVENT ÊTRE TENUS RESPONSABLES PAR LE TITULAIRE DE LA LICENCE À L'ÉGARD DE TOUTE RÉCLAMATION. DEMANDE OU ACTION. OUELLE OUE SOIT LA NATURE DE LA CAUSE DE LA REVENDICATION. DEMANDE OU ACTION ALLÉGUANT TOUTE PERTE. BLESSURE OU DES DOMMAGES. DIRECTS OU INDIRECTS OLILROLIRRAIENT RÉSULTER DE L'UTILISATION OLI LA ROSSES. SION DE CES DONNÉES, OU DE TOUTE PERTE DE BÉNÉFICES, REVENUS, CONTRATS OU ÉCONOMIE ATTENDUE OU DE TOUT AUTRE DOMMAGÉ DIRECT. INDIRECT. ACCESSOIRE. PARTICULIER OU CONSÉCUTIF. DÉCOULANT DE L'UTILISATION DU TITULAIRE OU DE L'IMPOSSIBILITÉ D'ÚTILISER CES DONNÉES, DE TOUT DÉFAUT DE CES DONNÉES, OU DE LA VIOLATION DE CES MODALITÉS OU CONDITIONS, QUE CE SOIT DANS UNE ACTION EN RESPONSABILITÉ CONTRACTUELLE OU DÉLICTUELLE OU FONDÉE SUR UNE GARANTIE. MÊME SI HERE OU SES TITULAIRES DE LICENCES ONT ÉTÉ AVISÉS DE LA POSSIBILITÉ D'UN TEL DOMMAGE. Certains États, territoires et pays n'autorisent pas certaines exclusions de responsabilité ou limitations des dommages-intérêts, et dans cette mesure, la disposition ci-dessus pourrait ne pas s'appliquer.

Contrôle des exportations : Le titulaire de la licence accepte, où qu'il soit, de n'exporter aucune partie des Données ou de tout produit direct des présentes sauf en conformité, ainsi qu'à toutes les licences et autorisations requises ci-après, aux lois applicables relatives à l'exportation, aux règles et règlements, y compris, mais pas uniquement aux lois, règles et règlements administrés par le Bureau du contrôle des avoirs étrangers du département du Commerce des États-Unis et le Bureau de l'industrie et de la sécurité du département du Commerce des États-Unis. HERE est dispensée de ses obligations en vertu des présentes dans la mesure où de dispersociales de ses dongadors en verta des présences dans la mésaie du de l'empêcheraient de s'y conformer.

Intégralité de l'accord : Ces modalités constituent l'intégralité de la licence entre HERE (et ses titulaires de licences, y compris leurs concédants et fournisseurs) et le titulaire de la licence eu égard à l'obiet des présentes et remplace la totalité de toutes les ententes écrites ou orales antérieures conclues entre les parties concernant l'objet des présentes

Divisibilité : Le titulaire de la licence et HERE reconnaissent que toute partie de l'accord jugée illégale ou inexécutable devra être enlevée et que le reliquat de l'accord restera entièrement en vigueur.

Droit Applicable : Les termes et conditions ci-dessus sont assujettis aux lois de l'État de l'Illinois (pour les Données pour les régions Amériques et/ou Asie Pacifique) ou au droit néerlandais (pour les Données pour l'Europe, le Moven-Orient et/ou l'Afrique), à l'exclusion (i) des dispositions de conflit des lois (ii) de la Convention des Nations Unies sur les Contrats de Vente Internationale de Marchandises, qui est expressément exclue. Tout litige, réclamation, ou action découlant ou survenant en relation avec les Données (« Réclamations ») sera soumis à la compétence exclusive (a) des tribunaux de l'État de l'Illinois pour toutes Réclamations concernant les Données qui vous sont fournies au titre des présentes pour les régions Amériques et/ou Asie Pacifique et. (b) des tribunaux néerlandais pour les Données qui vous sont fournies au titre des présentes pour l'Europe, le Moyen-Orient et/ou l'Afrique

Utilisateurs finaux du gouvernement : Si les Données sont en cours d'acquisition par ou pour le compte du gouvernement des États-Unis ou toute autre personne qui cherche à obtenir ou à appliquer des droits similaires à ceux habituellement réclamés par le gouvernement des États-Unis, ces Données sont considérées comme « article commercial » tel que ce terme est défini dans la réglementation 48 C.F.R. (« FAR ») 2.101, dont l'usage est autorisé conformément à la présente licence de l'utilisateur final. Chaque copie de Données livrée ou fournie par d'autres moyens doit être marquée et inscrite, le cas échéant, avec le texte suivant « Avis d'utilisation » et devra être traitée conformément aux Avis de ce type:

#### AVIS D'UTILISATION

NOM DE L'ENTREPRENEUR (FABRICANT/FOURNISSEUR) : HERE ADRESSE DE L'ENTREPRENEUR (FABRICANT/FOURNISSEUR) : 425 West Randolph Street, Chicago, IL 60606.

Ces Données commerciales sont des éléments tels que définis dans la FAR 2.101 qui sont soumis à la licence de l'utilisateur final en vertu de laquelle ces Données ont été fournies. © 1987-2017 HERE. Tous droits réservés.

Si l'agent de négociation des contrats, un organisme du gouvernement fédéral, ou tout autre fonctionnaire fédéral refuse d'utiliser la légende fournie dans les présentes, le responsable des marchés, l'organisme du gouvernement fédéral, ou tout autre fonctionnaire fédéral doit en aviser HERE avant de rechercher des moyens supplémentaires ou autres droits dans les Données

© 1987-2017 HERE. Tous droits réservés.

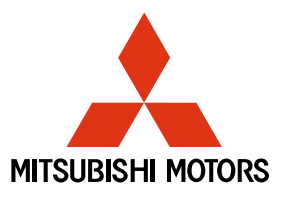

# A LIRE EN PREMIER

# Instructions de récupération de la clé d'authentification pour la mise à jour de MapCare™

**IRE EN PREM**<br>
s de récupératio<br>
cation pour la m<br>
MapCare™<br>
ur est fournie par<br>
Aotors, un programm<br>
deux mises à jou<br>
, à la suite de l'ac<br>
s de l'année-modèl<br>
doté du système mul<br>
<br> **IT** : VEUILLEZ<br>
DNS DANS LEUR<br>
OMME Cette mise à jour est fournie par HERE MapCare pour Mitsubishi Motors, un programme qui comprend la livraison de deux mises à jour annuelles des cartes sans frais, à la suite de l'achat d'un véhicule Mitsubishi Motors de l'année-modèle 2014 ou d'un nouveau modèle doté du système multi-communication de Mitsubishi.

IMPORTANT : VEUILLEZ LIRE CES INSTRUCTIONS DANS LEUR INTÉGRALITÉ AVANT DE COMMENCER LA MISE À JOUR DE VOTRE SYSTÈME DE NAVIGATION.

# Quoi de neuf

### Lancement de MapCare 2017

Cette mise à jour contient des améliorations en matière de conception, de mise en page, de fonctionnement et de performances, à savoir :

- I. La modification des paramètres par défaut pour un accès plus immédiat et pratique aux fonctions les plus courantes.
- II. La modification de la terminologie pour améliorer la compréhension intuitive des fonctions à l'écran.
- III. La modification de la conception pour utiliser des symboles plus courants ou plus grands.
- IV. La modification de la disposition pour clarifier la mise en page des informations et le flux de l'écran.
- V. La modification des opérations pour activer ou désactiver certaines fonctionnalités.
- VI. L'ajout et la modification d'écrans pour améliorer la vitesse d'affichage et les fonctions des boutons, en plus de clarifier l'information à l'écran.
- VII. L'ajout de paramètres pour simplifier l'affichage des cartes.
- VIII. L'amélioration des performances et des fonctions pour accéder rapidement aux fonctions les plus courantes et augmenter la vitesse de défilement des cartes.

Pour en savoir plus, veuillez vous rendre sur le site Web des propriétaires de véhicules Mitsubishi Motors à l'adresse suivante :

https://www.mitsubishicars.com/owners/support

Ou rendez-vous sur le site Web HERE Maps à l'adresse suivante : http://www.navigation.com/MitsubishiMotors/2017key

Ou utilisez le code QR ci-dessous et cliquez sur « En savoir plus ».

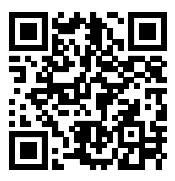

# Acquisition de la clé d'authentification

Pour installer votre nouvelle mise à jour des cartes avec la carte SD incluse, une clé d'authentification est nécessaire. Le processus d'obtention de votre clé d'authentification nécessite le code d'enregistrement de carte de votre système de navigation.

### Instructions : Comment obtenir votre code d'enregistrement de carte

- 1. Allumez votre système de navigation.
- 2. Appuyez sur le bouton « Info » de votre système de navigation.
- 3. Sélectionnez « Map Reg. Code » (code d'enregistrement de carte) (Le bouton "Map Reg. Code" doit se trouver sur la seconde page de l'écran).
- 4. Obtenez votre code d'enregistrement de carte.

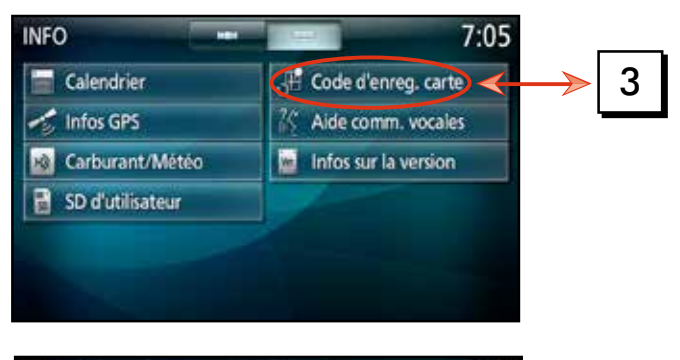

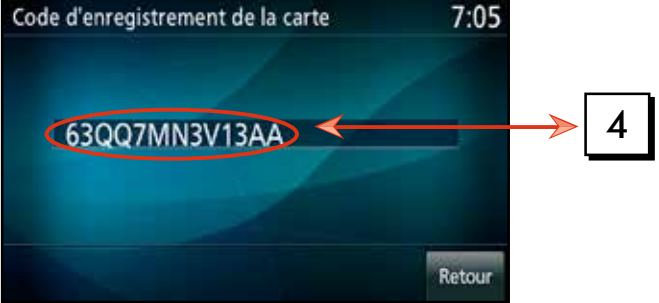

### Instructions : Comment obtenir votre clé d'authentification

1. Entrez l'URL suivante dans votre navigateur :

a. http://www.navigation.com/MitsubishiMotors/2017key

b. Il s'agit d'un lien vers la carte SD de Mitsubishi Motors.

- 2. Sur le côté droit de l'écran, cliquez sur le bouton « Acheter ».
- 3. Entrez votre code d'enregistrement de carte obtenu plus tôt et suivez les instructions à l'écran.
- 4. Votre clé d'authentification vous sera envoyée par courriel. On vous demandera d'entrer ce code lors de l'installation de votre mise à jour des cartes à l'aide de votre carte SD.
- 5. La clé d'authentification s'affichera à l'écran et vous aurez la possibilité de l'imprimer.

# Installation de la mise à jour des cartes et du logiciel

## IMPORTANT :

- Une carte SD est requis pour installer correctement la mise à jour des cartes.
- L'installation peut prendre jusqu'à 70 minutes et ne fonctionnera que lorsque le moteur sera en marche. Cela a été conçu pour protéger la batterie du véhicule.
- Lorsque le moteur est coupé, l'installation est mise en pause, et reprend automatiquement dès que le moteur est de nouveau en marche.
- Au cours de l'installation, le système de navigation et les autres fonctions du système d'infodivertissement seront désactivés pendant la mise à jour.

### Procédure de mise à jour des données cartographiques

La carte SD de mise à jour cartographique permet de mettre à jour les données cartographiques du système multi-communication de Mitsubishi (ci-après système multi-communication). Veuillez lire attentivement les mises en garde et suivre les procédures pour effectuer la mise à jour de la version.

#### Avant de commencer

- Le temps nécessaire pour achever la mise à jour de la version est d'environ 70 minutes. Cependant, le temps total requis peut varier en fonction des conditions d'utilisation.
- La mise à jour de la version exige du temps; veuillez faire en sorte que le moteur soit en marche pendant la mise à jour.
- Veuillez avoir votre clé d'identification sous la main.
- Le système de navigation et le système audio ne peuvent pas être utilisés avant la fin de la mise à jour de la version.
- Même si l'alimentation du système multi-communication est coupée pendant la mise à jour de la version, le processus de mise à jour redémarrera lorsque l'alimentation rétablie.
- Après avoir commencé la mise à jour de la version, n'enlevez pas la carte SD avant la fin de la mise à jour des cartes.
- L'utilisateur assume pleinement la responsabilité des risques de perte ou de problème lors de l'installation de la mise à jour de la version. Cela comprend, sans toutefois s'y limiter, la perte ou la suppression de données, les préférences préréglées de l'utilisateur, les données modifiées, la perte de fichiers de musique, de signets de points d'intérêt, etc.

#### Installation de la mise à jour

### *1. Tournez la clé de contact sur ON (MARCHE).*

Allumez le système multi-communication pour afficher l'écran des cartes ou l'écran audiovisuel.

#### *2. Insérez la carte SD de mise à jour de cartographique*

Appuyez sur la touche « OPEN » (OUVRIR) et touchez [Monitor OPEN] (OUVRIR moniteur). Puis insérez la carte SD de mise à jour des cartes dans la fente User (Utilisateur). Fermez le panneau du moniteur, et lorsque la carte SD a été lue, le message [Mettre à jour la base de données cartographiques? Pendant la mise à jour du fichier, le fonctionnement du guide routier et du menu de sera pas disponible.] s'affichera à l'écran ainsi que les boutons [Update] (Mettre à jour) et [Do Not Update] (Ne pas mettre à jour).

*Remarque : Ces messages ne s'affichent que lorsque la version de la base de données cartographiques sur la carte SD de mise à jour est plus récente que la version de base de données existante dans le système.*

### *3. Touchez [Update] (Mettre à jour)*

Touchez [Update] (Mettre à jour) pour afficher l'écran d'authentification. Même si vous touchez [Do Not Update] (Ne pas mettre à jour), vous pouvez mettre à jour ultérieurement la base de données cartographiques depuis l'écran [INFO] : [User SD] (Utilisateur SD) -> [Update map database] (Mettre à jour la base de données cartographiques).

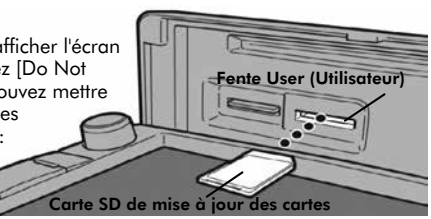

### *4. Saisissez la clé d'authentification*

La clé d'authentification est l'identifiant unique de la carte cartographique. Vous avez reçu ce code par email, afin de l'utiliser avec la base de données cartographiques.

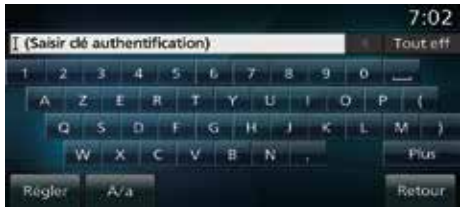

### *5. Touchez [Set] (Paramétrer)*

Si aucun problème ne se produit pendant l'authentification, le système se réinitialise et la mise à jour commence automatiquement. La mise à jour peut prendre jusqu'à 70 minutes environ.

### *6. Retirez la carte SD de mise à jour cartographique*

Lorsque le système a redémarré automatiquement et que l'écran des cartes s'affiche, retirez la carte SD de mise à jour de cartographique (\*1).

La version des cartes peut ensuite être consultée dans [Version Info] (Informations sur la version) à l'écran 【INFO】. Le processus de mise à jour de la version est maintenant terminé et le système peut être utilisé de manière habituelle.

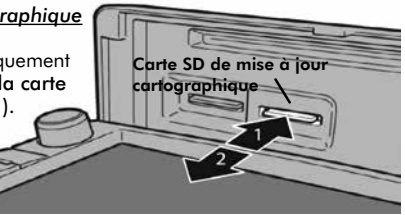

(\*1) Poussez la carte SD dans la fente jusqu'à ce que vous entendiez un « clic ».

 *Remarque: Cette carte SD de mise à jour cartographique ne peut être utilisée qu'une seule fois. Vous pouvez ensuite formater votre nouvelle carte SD de 16G et l'utiliser avec d'autres appareils.*

#### Données cartographiques

 Les données cartographiques mises à jour à partir de ce produit peuvent ne pas présenter les conditions routières actuelles, et ce, en raison de facteurs tels que le moment de création des données, etc. La carte peut ne pas afficher de nouvelles installations routières et peut afficher d'anciennes routes qui ne sont plus praticables. De plus, une fois la mise à jour de la version terminée, sachez que les objets qui se trouvaient dans les données existantes peuvent avoir été supprimés à la suite de la correction et de la suppression des données; de même, les itinéraires qui ont été trouvés par la recherche d'itinéraires peuvent générer des itinéraires différents.

# DES QUESTIONS?

# HERE MapCare<sup>™</sup> Renseignements sur le soutien

**DES QUESTIONS?**<br>
HERE MapCare™<br>
Renseignements sur le soutien<br>
utre question relative au processus<br>
des cartes doit être adressée au<br>
ien de HERE MapCare: (866) 34;<br>
re de soutien est disponible du l<br>
i (de 8 h à 20 h, h Toute autre question relative au processus de mise à jour des cartes doit être adressée au Centre de soutien de HERE MapCare: (866) 347-9666. Le Centre de soutien est disponible du lundi au vendredi (de 8 h à 20 h, heure de l'Est). Les horaires sont susceptibles de changer.

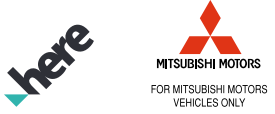

### HERE. Maps for Life.

Unauthorized copying, hiring, lending, reproduction, storage in a retrieval system or transmission in any form or by any means, electronic, mechanical, or otherwise, is prohibited.